# Jura Snel van start met

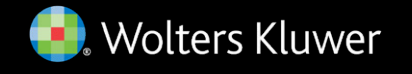

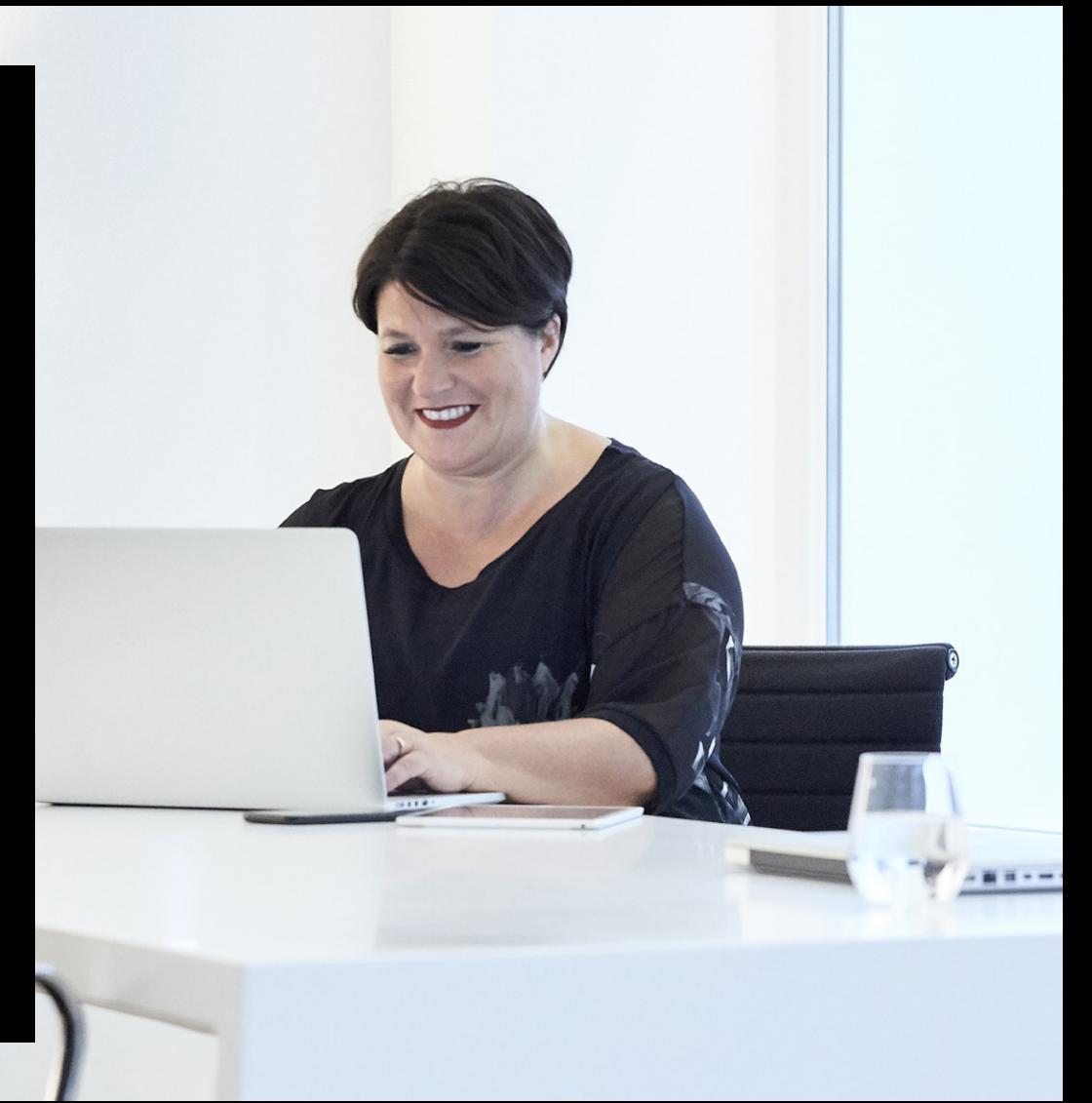

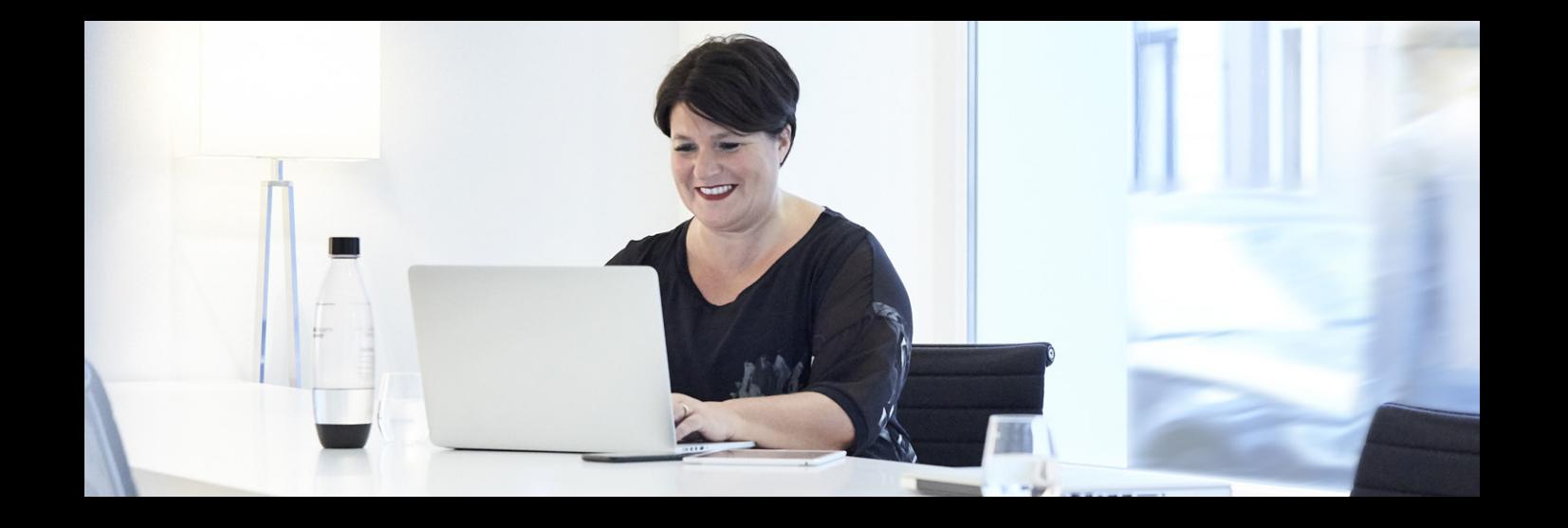

## Welkom bij Jura

U heeft nu toegang tot Jura, de meest betrouwbare juridische databank. In Jura vindt u alle Belgische en Europese wetgeving, rechtspraak en rechtsleer. Zo vindt u snel en eenvoudig een **antwoord op alle juridische vragen**.

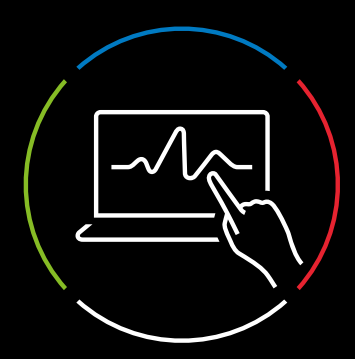

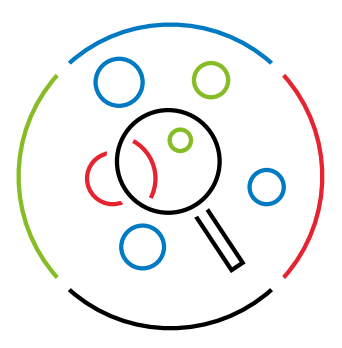

## Aan de slag met Jura

### 1. Opzoekingen met behulp van de zoekbalk

Om informatie op te zoeken in Jura kan u de zoekbalk bovenaan de pagina gebruiken. Wanneer U in de zoekbalk een zoekterm begint te typen, worden er suggesties weergegeven. U kan uw zoekopdracht verfijnen door te zoeken in een bepaalde informatiesoort of rechtstak.

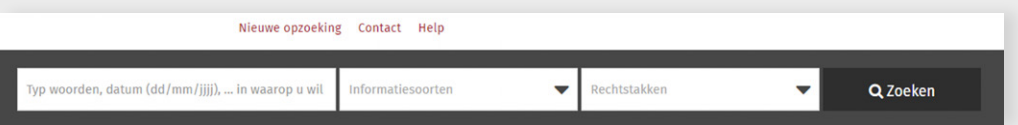

**TIP:** specifieke zoektermen en filters maken uw resultaten preciezer. Algemene zoektermen zorgen voor een langere resultatenlijst.

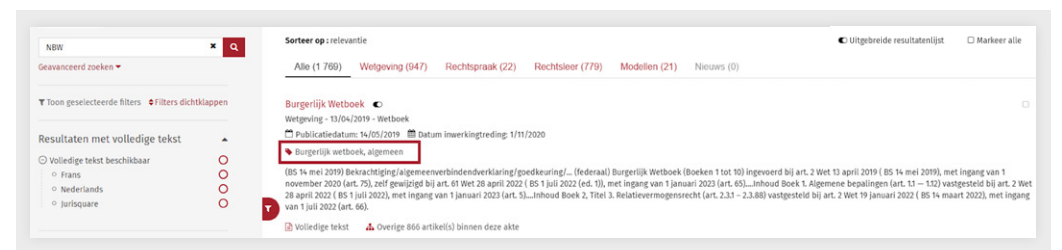

**TIP:** uw zoekresultaat nog meer verfijnen? Klik op de handige trefwoorden (etiketjes) bij een document in de resultatenlijst. Op pagina 7 vindt u meer informatie over het zoeken via etiketjes.

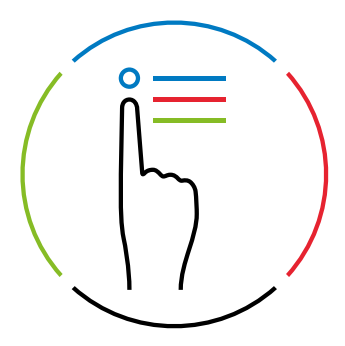

### 2. Opzoekingen via informatiesoorten en trefwoorden

Bakent u uw zoekopdracht liever meteen af tot een bepaalde rechtstak? Gebruik dan de boomstructuur onder 'Trefwoorden/Classificatie'. Met elke klik beperkt u het rechtsdomein verder tot u alleen die documenten overhoudt die écht relevant zijn voor uw dossier. Bakent u uw zoekopdracht liever af tot een bepaalde informatiesoort? Kies dan de informatiesoort onder 'informatiesoort'. Typ vervolgens een trefwoord in de zoekbalk om binnen die selectie de juiste documenten te vinden.

#### Trefwoorden / Classificatie

#### ⊙ Publiek recht

⊙ Burgerlijk recht ⊙ Gerechtelijk privaatrecht ⊙ Handels-, economisch en financieel recht ◯ Strafrecht ⊙ Belastingrecht ⊙ Sociaal recht ⊙ Grensoverschrijdend recht ⊙ Metarecht

#### ⊙ Recht in het algemeen - Indexcijfer

#### Informatiesoort

⊙ Wetgeving ⊙ Rechtspraak ⊙ Rechtsleer ⊙ Modellen  $\odot$  Nieuws **Overzicht publicaties** 

#### ⊙ Tijdschriften

⊙ Boeken

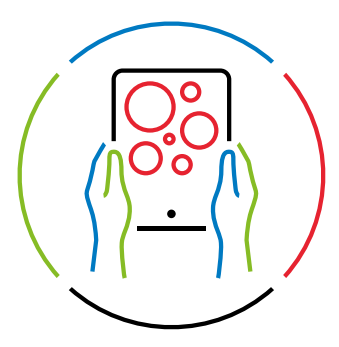

### 3. Verrijking bij uw resultaat

#### Toekomstige en historische versies van de wet

Op artikelniveau kan u toekomstige of vorige versies van een wet raadplegen via de knoppen "vorige versie" of "toekomstige versie". Kies nadien in de tijdslijn links met welk exemplaar u de huidige versie wil vergelijken.

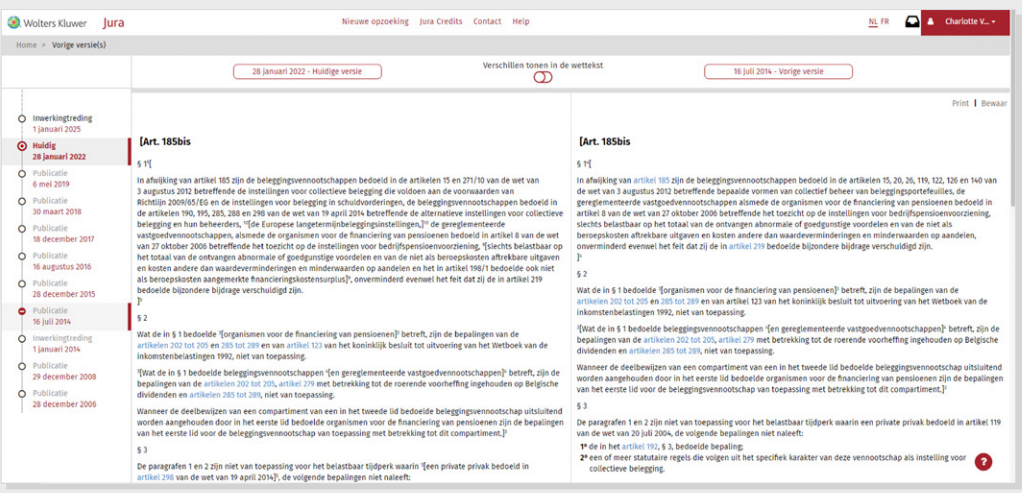

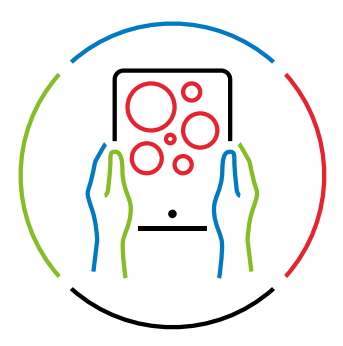

#### Extra documentatie bij de wet

Allerhande handige linken leggen voor u verbanden tussen belangrijke en gerelateerde documenten.

- Op wetsniveau: linken naar uitvoeringsbesluiten, wijzigingsoverzicht, gerelateerde rechtspraak en meer dan 70 types commentaar.
- Op akteniveau: linken naar relevante nieuwsberichten via de tab "Nieuws".
- Op artikelniveau: linken naar psuedo-wetgeving via de tab "Bronnen".

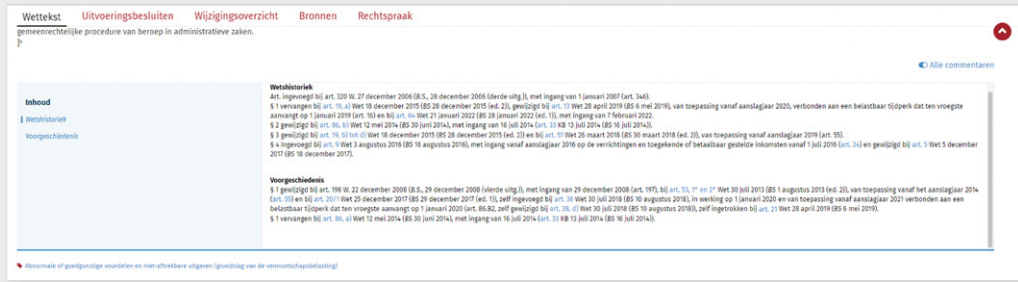

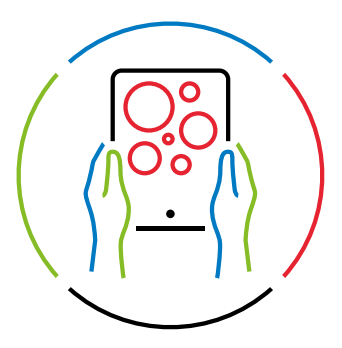

#### 360 view: meer rechtspraak en rechtsleer over hetzelfde onderwerp via de trefwoorden

Bij elk document in Jura vindt u één of meer trefwoorden (etiketjes). Deze vertegenwoordigen de categorieën waartoe het resultaat behoort. Als u op zo'n etiketje klikt, start Jura een nieuwe zoekopdracht en zo vindt u snel relevante info over dit onderwerp. Handig voor een crossonderzoek, een volledige analyse of het vinden van argumenten voor of tegen.

### Burgerlijk Wetboek, Art. 5.74 Verandering van omstandigheden ©

Wetgeving - 13/04/2019 - Wetboek

□ Publicatiedatum: 14/05/2019 ■ Datum inwerkingtreding: 1/01/2023

Verandering van omstandigheden - imprevisieleer (bindende kracht contract)

Verwijzing Artikelsgewijze bespreking van art. 5.74 (Memorie van toelichting)

■ Volledige tekst

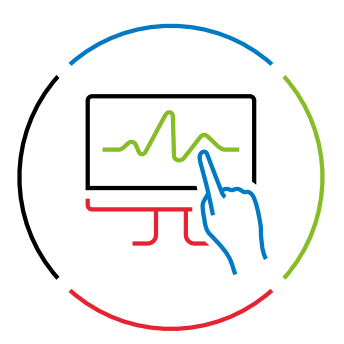

### 4. Mogelijkheden bij een gevonden document

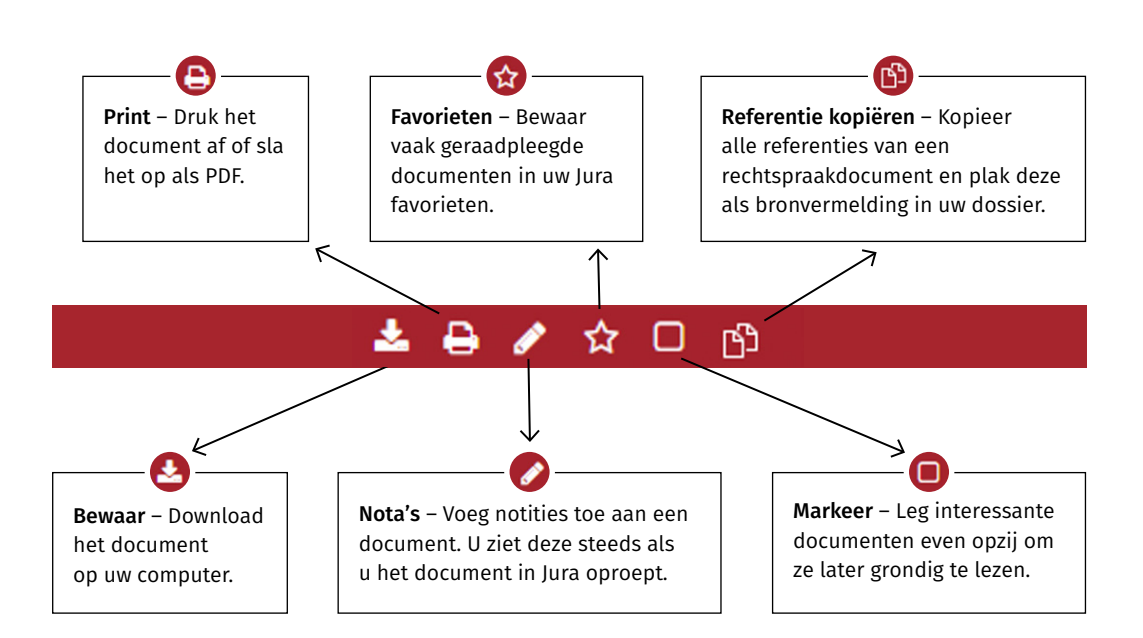

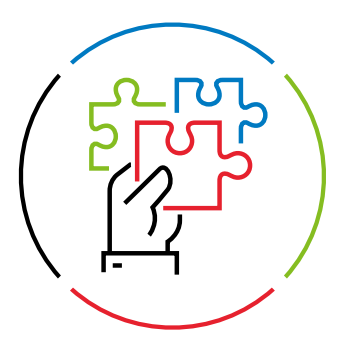

#### 5. Stel uw eigen Jura samen

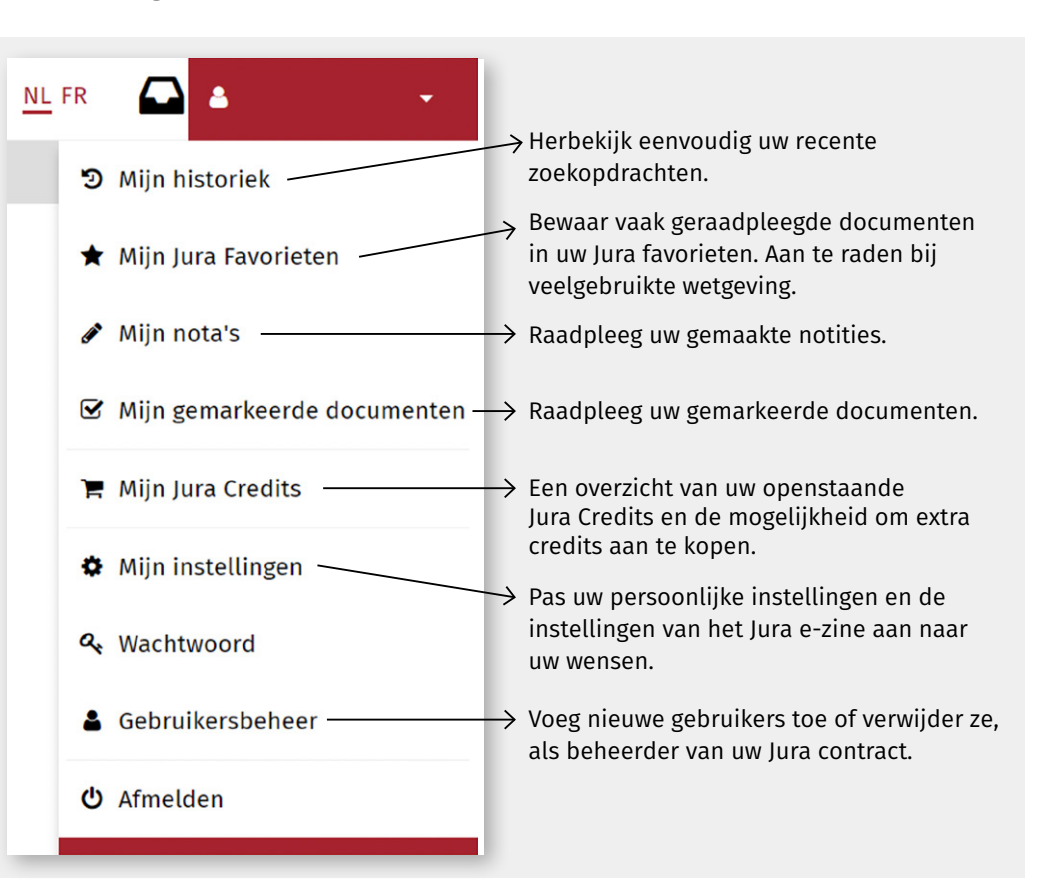

## Hulp nodig?

Op de [Jura Help](https://jura.kluwer.be/Help.aspx) vindt u praktische handleidingen of filmpjes om u op weg te helpen of klik op het vraagteken rechts onderaan elk scherm en wij helpen u graag verder.

Wil u graag een grondige rondleiding doorheen Jura? Neem dan zeker deel aan een van de gratis gebruikerswebinars. Gedurende 1 uur maakt de Jura-adviseur u wegwijs doorheen Jura en krijgt u enkele praktische tips & tricks mee. Neem een kijkje op de [Jura homepage](https://jura.kluwer.be/BeforeLogin.aspx?ReturnUrl=%2Fsecure%2FHome.aspx) wanneer de volgende gebruikersopleiding gepland staat en schrijf u onmiddellijk in.

#### [wkbe.be/linkedin-legal](http://wkbe.be/linkedin-legal) in.

- [wkbe.be/facebook](http://wkbe.be/facebook) к
- $\mathbb X$ [twitter.com/Legalworld\\_nl](https://twitter.com/Legalworld_nl)
- <u>ଚ</u> [wolterskluwer\\_belgium](https://www.instagram.com/wolterskluwer_belgium/)

#### Wolters Kluwer

Motstraat 30 - 2800 Mechelen Help & Support Center: [wkbe.be/klantendienst](http://wkbe.be/klantendienst)

[www.jura.be](https://jura.kluwer.be/beforelogin.aspx)

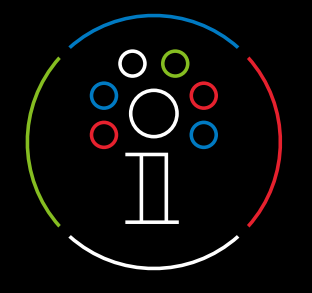

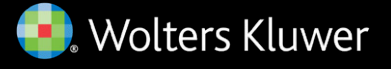